# Science & Motion

# SAM PuttLab

# **Quick Installation Guide**

Thank you for choosing the SAM PuttLab system!

This Installation describes the hardware and software installation process and the "Measurement"-feature in a simple way.

 $\triangle$  For optimal results first read the section "General information" on page 2.

Based on the "Delivery checklist" on page 4 please check that all items listed are included in the package.

 $\triangle$ Follow the sequence of the steps to avoid problems during installation.

#### **Installation steps:**

- Hardware installation **bage 5**
- Software installation **page 9**
- Start software for the first time page 13
- Do your first measurement page 15

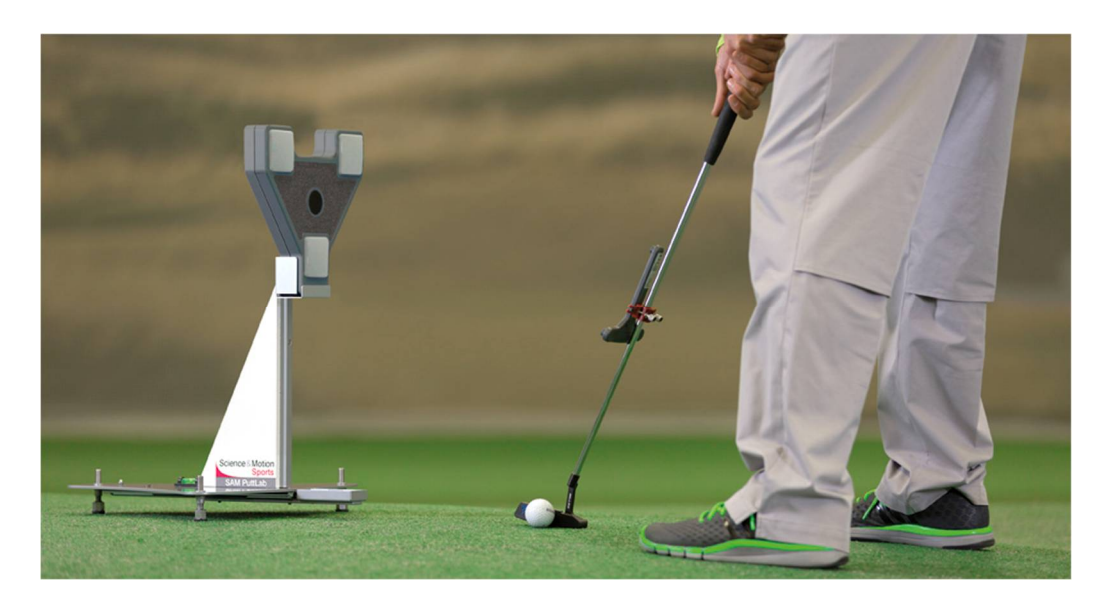

# **1. General information**

**SAM PuttLab is an analysis and training system based on ultrasound technology. It analyzes more than 50 important parameters of your putting stroke and displays the results in easy to understand graphic reports.**

Minimum hardware requirements:

Desktop or Laptop computer with Windows. CPU with at least 2 cores and 1.5 GHz, 4 GB RAM, 2 GB free on your hard drive, one USB 2 or 3 port. Recommended: Intel i5 or comparable system. Software requirements:

Windows 7, 8, 10 (32 or 64 Bit). Science & Motion Sports takes no responsibility if the system does not work properly under lower hardware and software specifications.

- This Installation Guide gives you a quick overview for the installation of the SAM PuttLab. After installation please read the complete operating manual by pressing F1 in the SAM PuttLab software to open the corresponding page in the manual.
- If you want to use the SAM PuttLab indoors, choose a place with a minimum distance of 1 meter / 3 feet to walls or other objects placed on the ground. Generally it could be a problem to do measurements in very small rooms with wall distances of less than 2-3 m (6.5-10 ft).
- After positioning the PuttLab base unit please be sure that no other objects like chairs, boxes etc. are placed inside a range of 1.5 meters / 5 feet from the unit. Objects close to the Base Unit could lead to interferences of the ultrasonic signals and may reduce the quality of recordings.
- If you use the SAM PuttLab outdoors, protect the system against direct rain. Both the Triplet and the BaseUnit are not water resistant! If there is a strong or stormy wind during the recordings this will have impact to the signal quality (noise). Try to find a place where the system is protected from the wind (maybe use a windshield).
- Please note that the automatic stroke recognition, the result data display and rating of the strokes is optimized for a putt length of 3-5 m (10-16 ft) on a stimp of 10.
- To operate the FlexTriplet you need a Lithium battery of type CR2 (photo battery). The batteries included in this package are not rechargeable. Do not try to recharge them!
- If you have any problem with the SAM PuttLab please contact us via email: [support@scienceandmotion.com](mailto:support@scienceandmotion.com) or use the support form online on [www.scienceandmotion.de](http://www.scienceandmotion.de/).

# **2. Safety warnings**

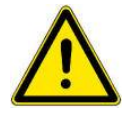

#### **2.1 General handling precautions**

- **I** Do not take apart/modify the equipment in any manner other than described in the manual. *Fire or electrical shock may result from improper handling of its components.*
- **I** If you hear unusual noises, see smoke, feel excessive heat or smell anything unusual, immediately unplug the USB cable and contact your retailer. *Continued use may result in fires or electrical shock.*
- **I** When cleaning the equipment, use a well-wrung, water-moistened cloth. Do not use flammable liquids, such as alcohol, benzene or thinners. *If a flammable liquid enters the inner electrical parts, fire or electrical shock may result.*
- **A** Some of the package components are shipped inside plastic bags. *These bags can be dangerous.*

**To avoid danger of suffocation, keep the plastic bags away from babies and children!**

#### **2.2 Transport and storage**

- You can easily take the SAM PuttLab wherever you want within the original case. Please insert the parts into the case as they were shipped. Don't store it in a damp or wet place!
- When not in use for extended periods of time, remove the battery from the Triplet. Also unplug the USB cable for safety.

#### **2.3 About locations for usage of SAM PuttLab**

- **I** Do not place the equipment near flammable liquids such as alcohol or thinners. *If these come in contact with internal electrical parts fire or electrical shock may result.*
- $\triangle$  Do not place the following objects on top of the equipment:
	- 1. Metallic objects, such as necklaces.
	- 2. Containers with liquid, such as cups, vases, and flower pots.

*If the internal electrical parts come in contact with these, fire or electrical shock may result.* **If any of these objects or liquids enter the equipment, immediately unplug the USB cable and contact you retailer.**

 $\triangle$  Do not place the equipment in the following areas:

1. Areas with high temperatures (higher than 60°).

2. Areas near flame sources.

*Fire or electrical shock may result.*

#### Delivery checklist

# **3. Delivery checklist**

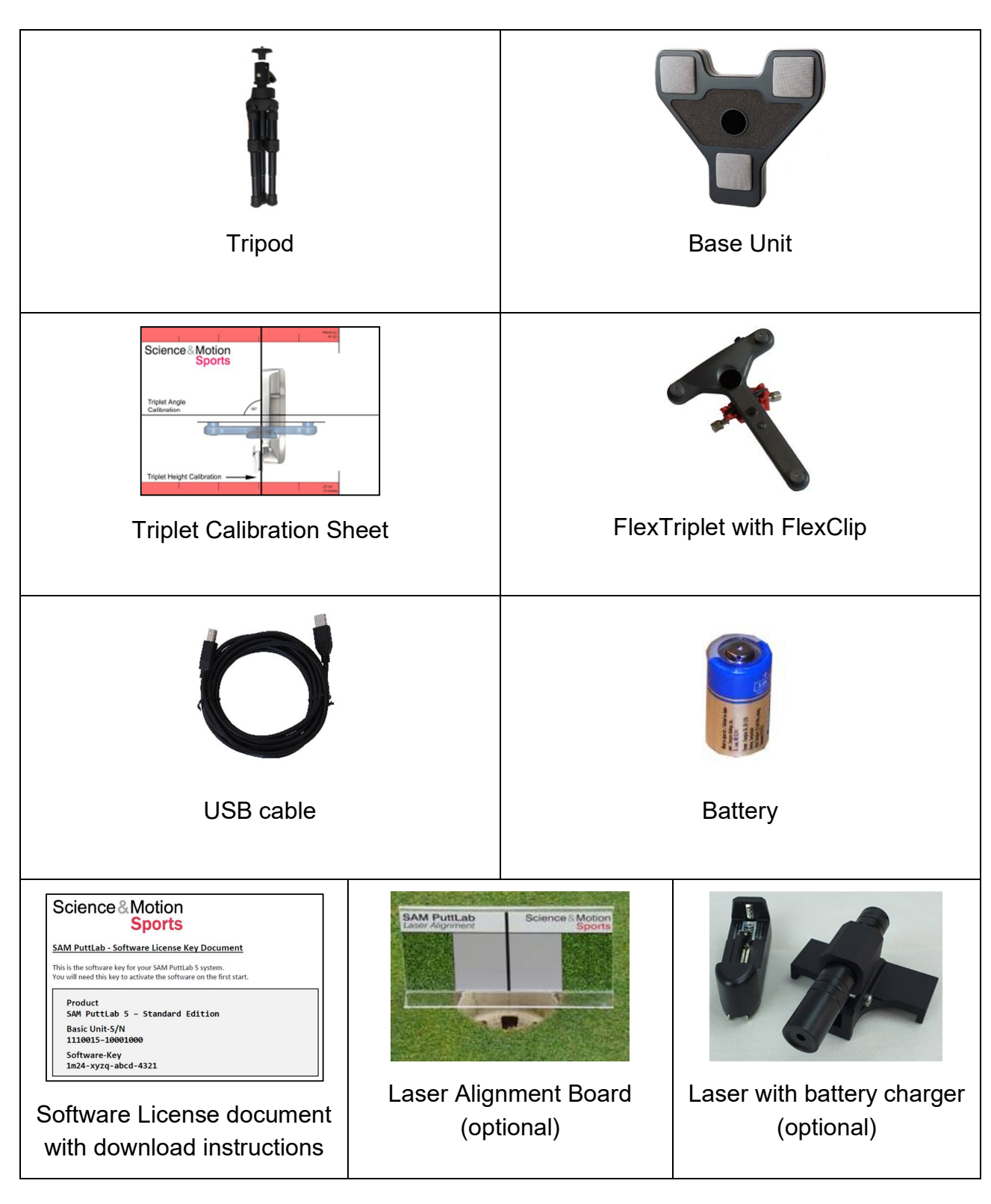

#### Hardware installation

# **4. Hardware installation**

**Needed parts:**

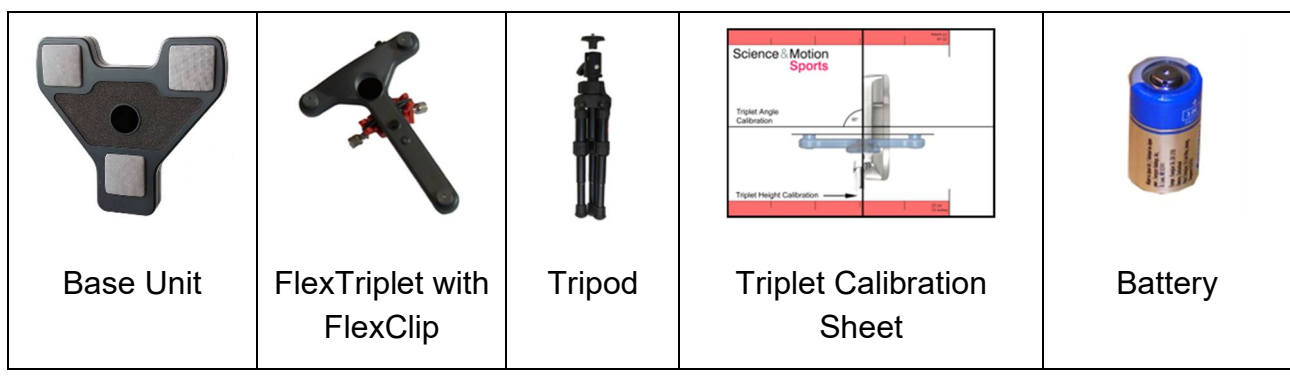

#### **4.1 Inserting the battery**

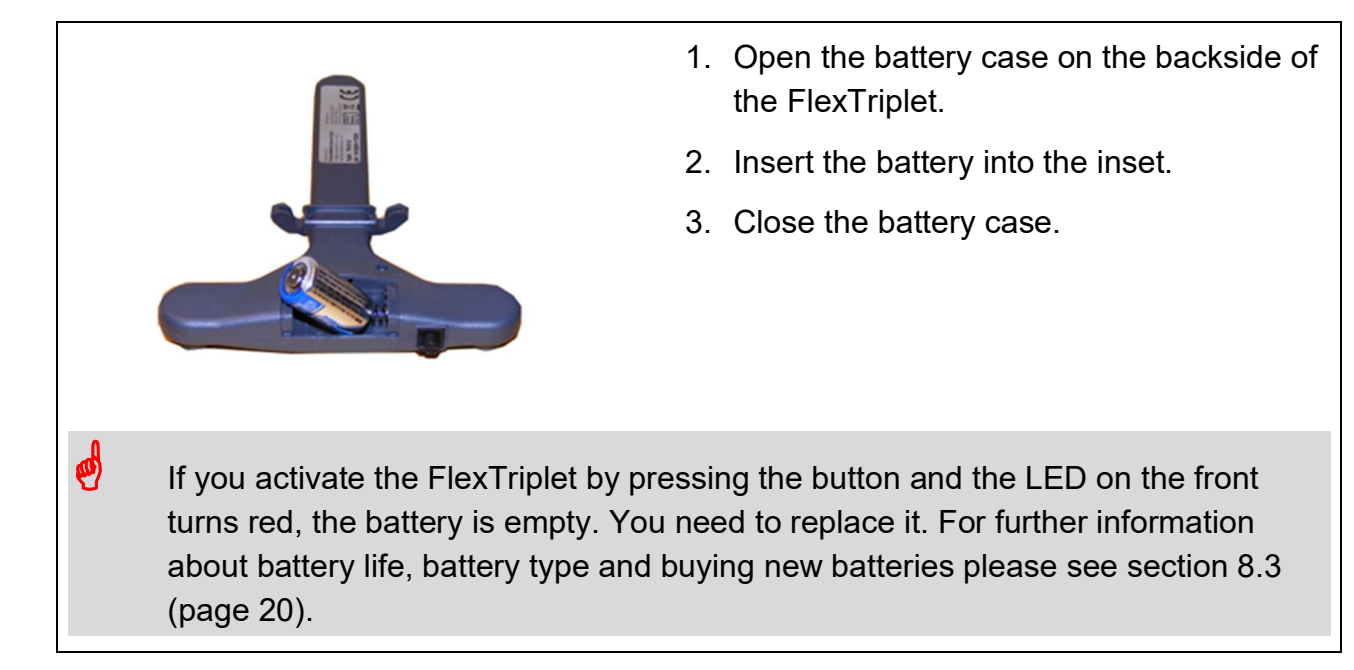

#### **4.2 Mount the FlexTriplet to a putter**

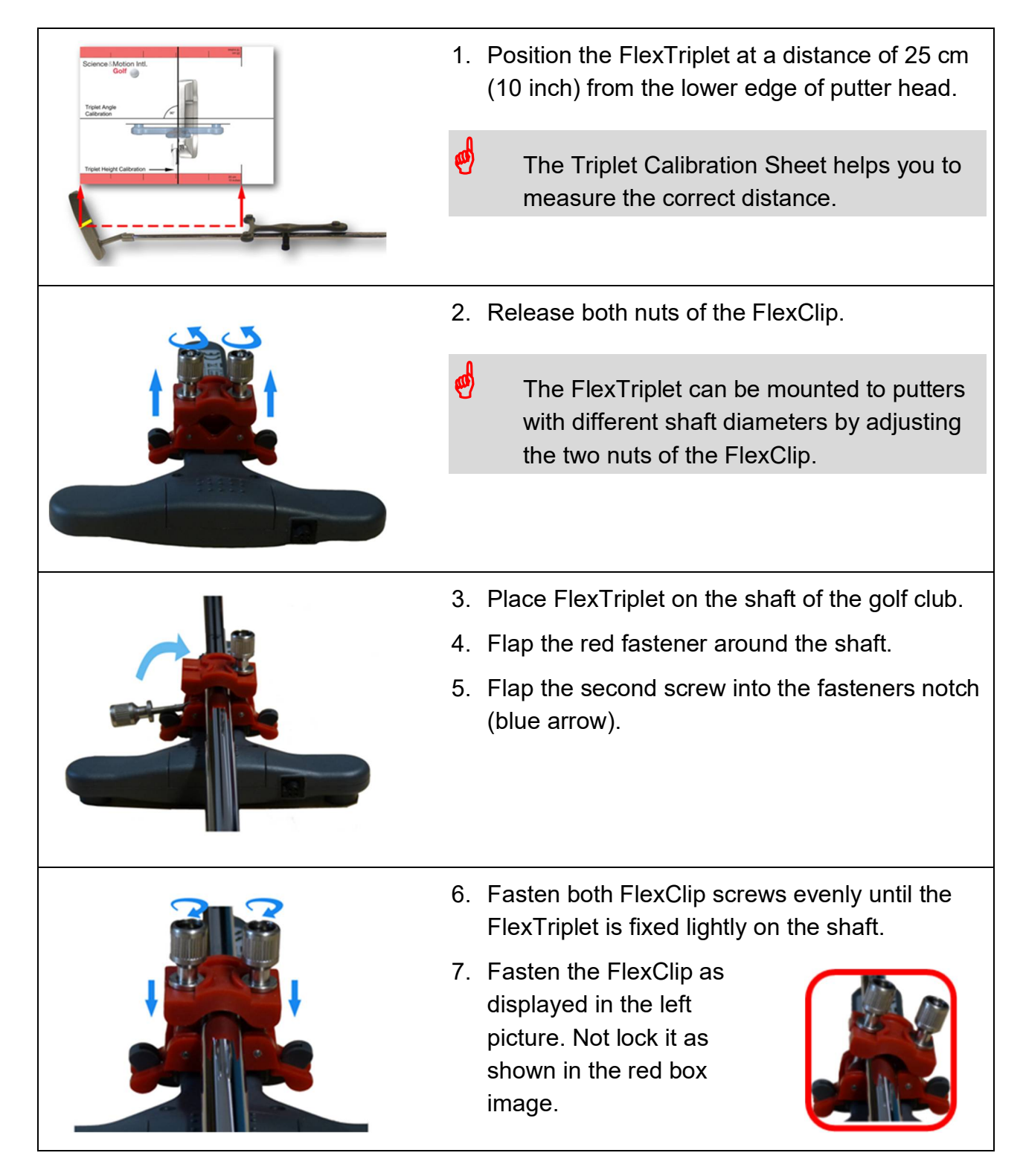

#### Hardware installation

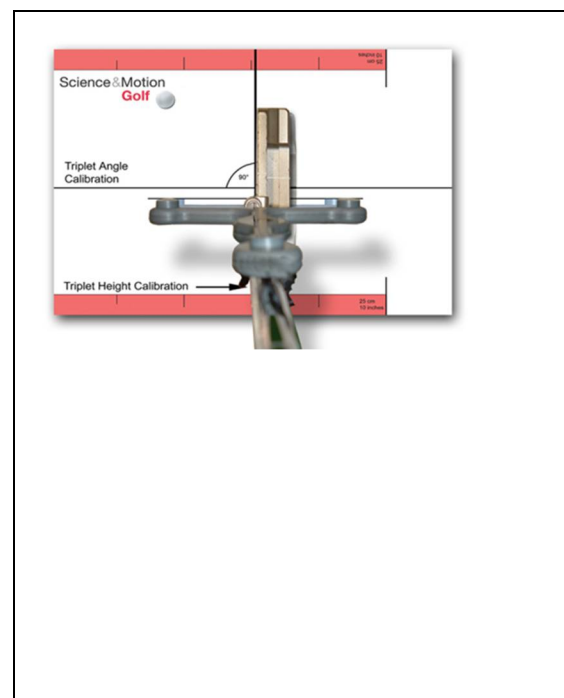

- 8. Place the putter head on the Triplet Calibration Sheet.
	- The FlexTriplet has to be mounted to the putter head with an angle of 90°. The Triplet Calibration Sheet will help you.
- 9. Adjust the angle between putter head and FlexTriplet (exactly to 90°) by using the line on the sheet.
- 10.Fasten the FlexClip screws.
- **If** you lost the Triplet Calibration Sheet please contact SAM support.

#### **4.3 Setting up the BaseUnit with Tripod**

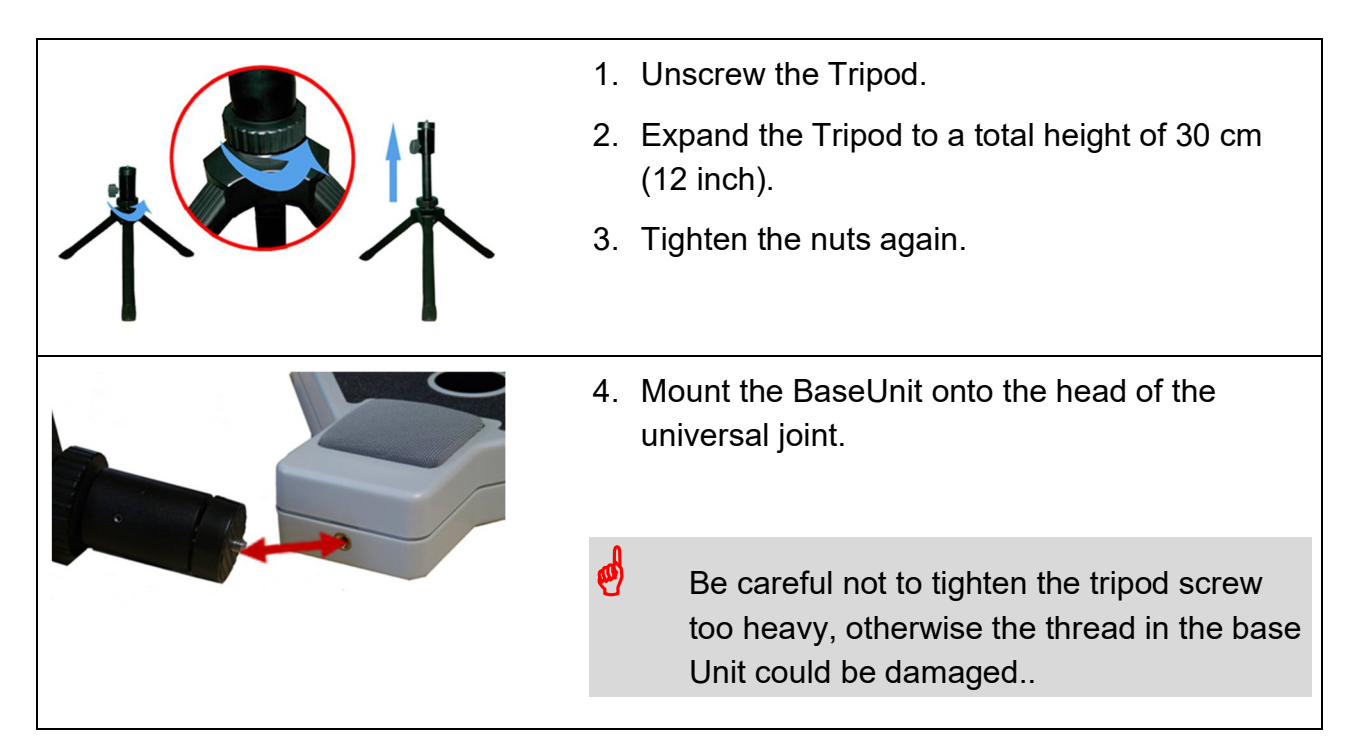

#### Hardware installation

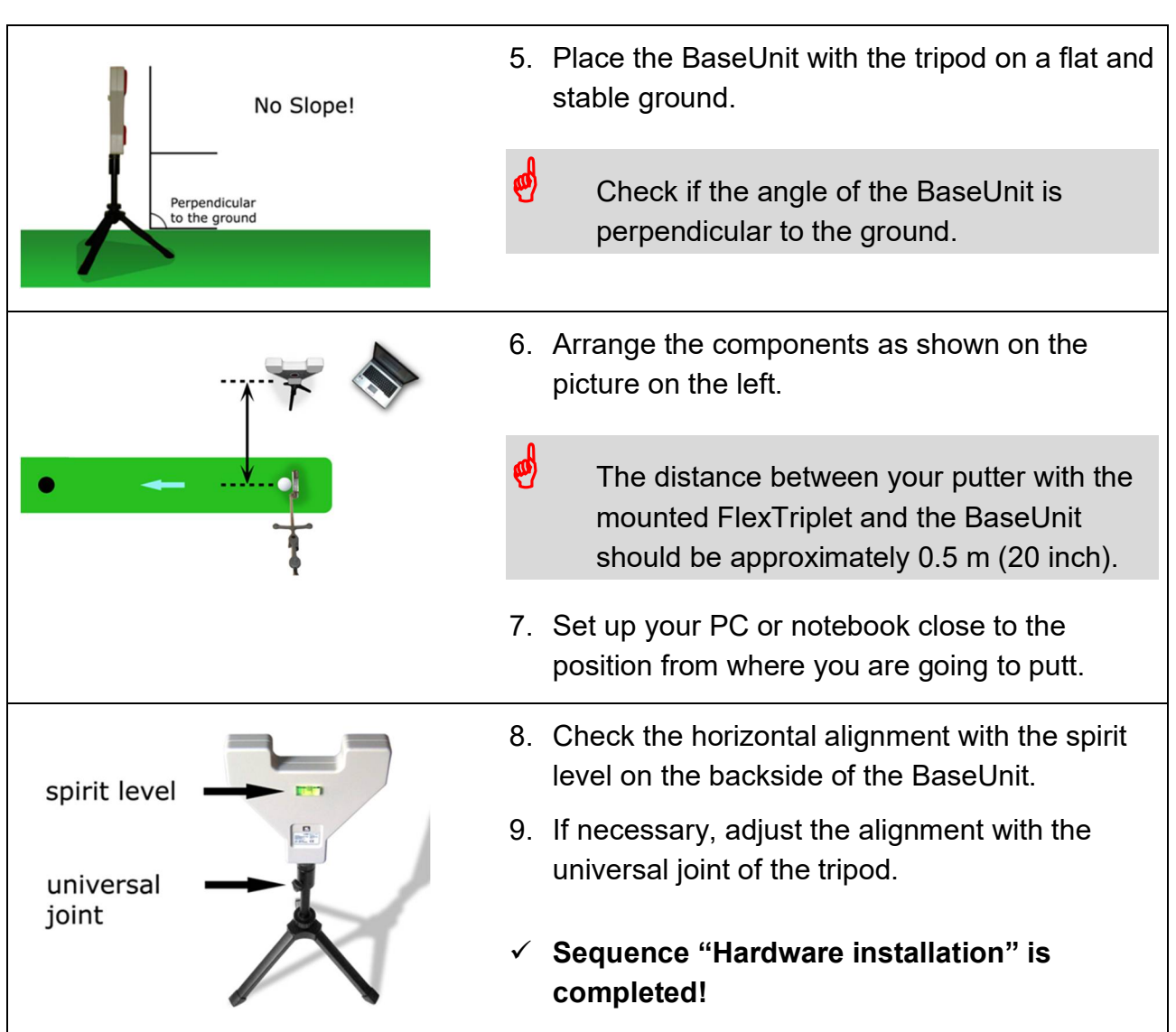

# **5. Software installation**

#### **Needed parts:**

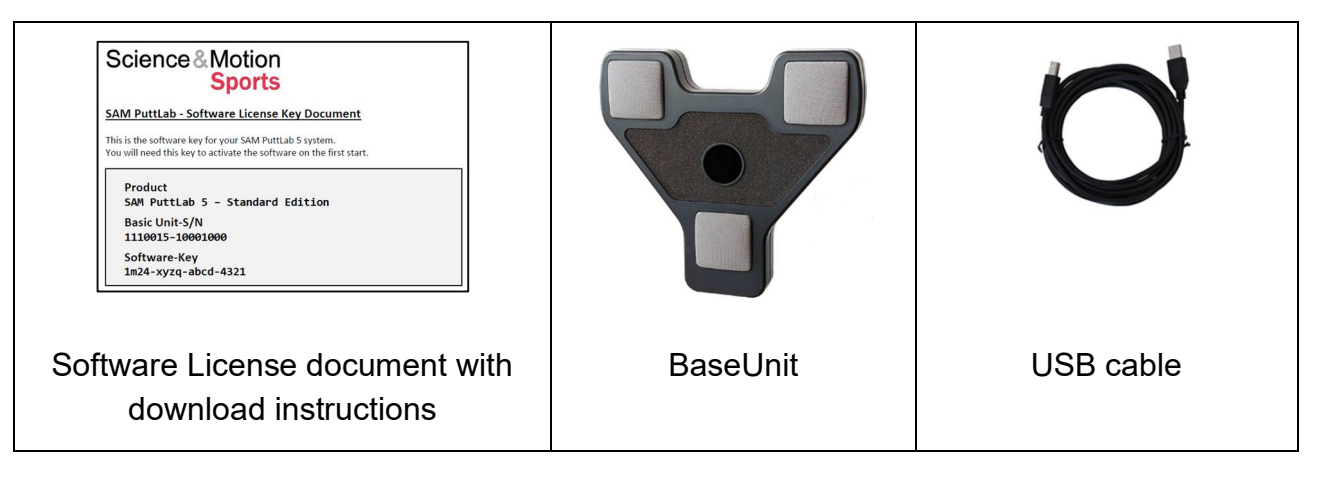

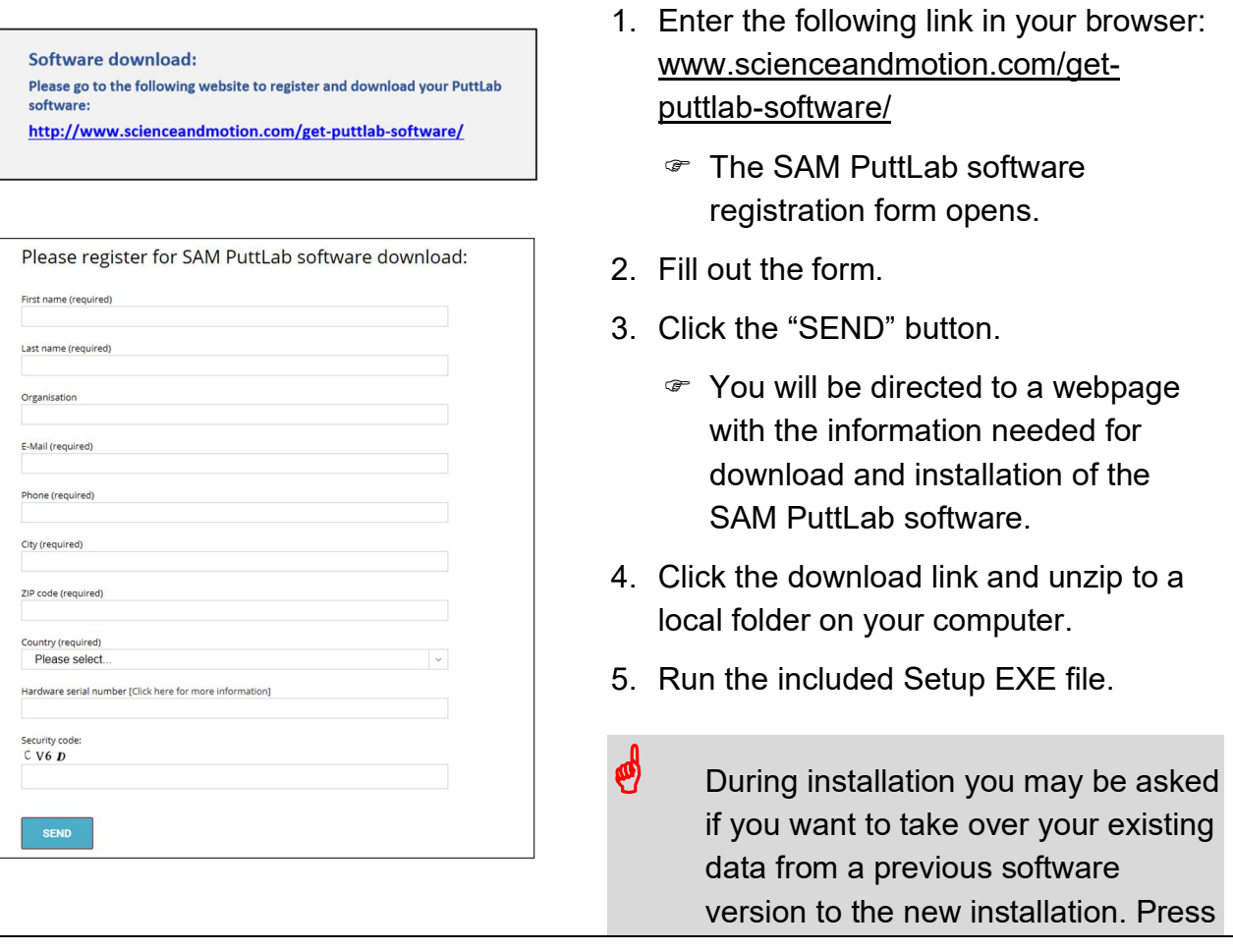

#### Software installation

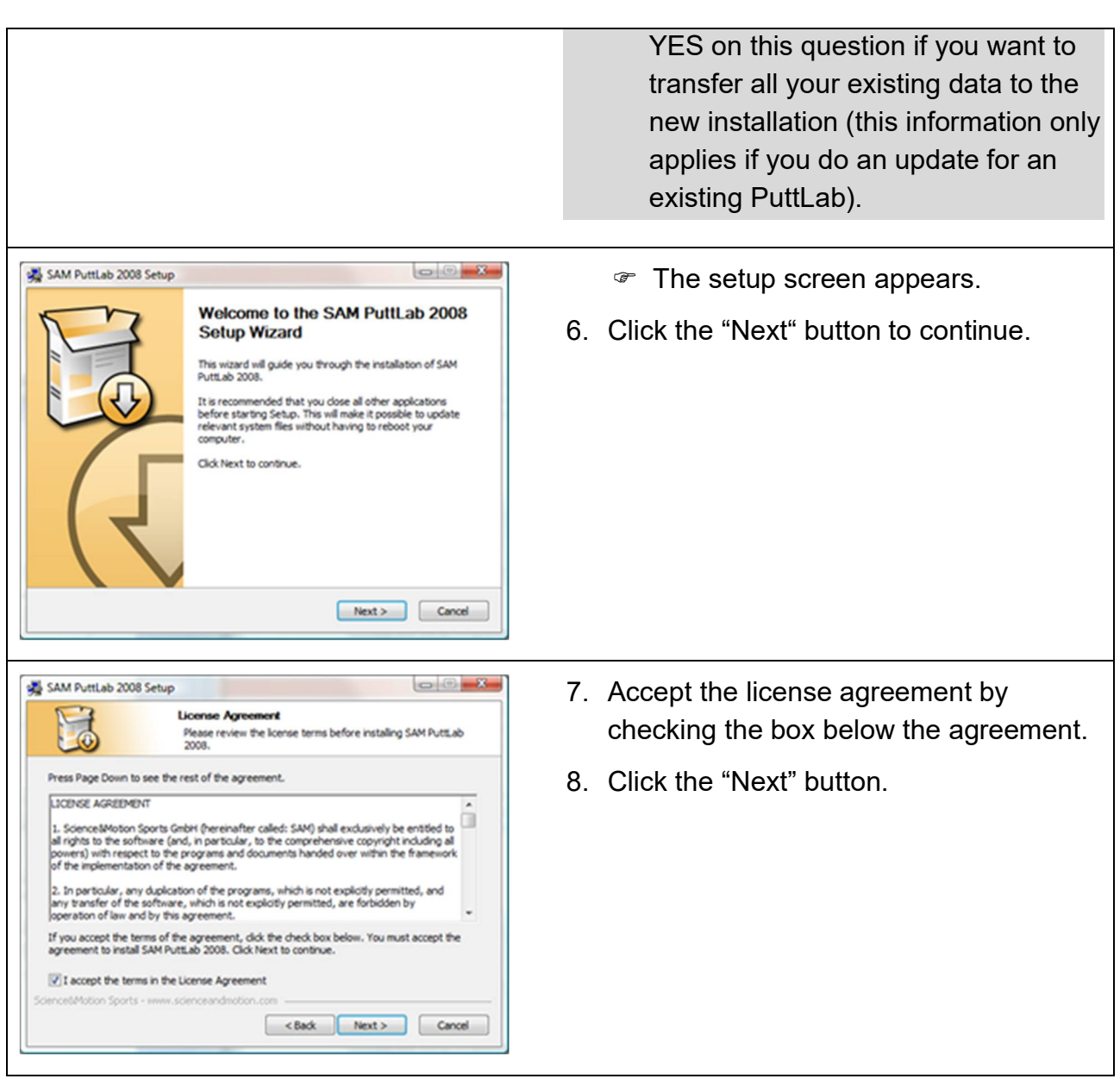

#### Software installation

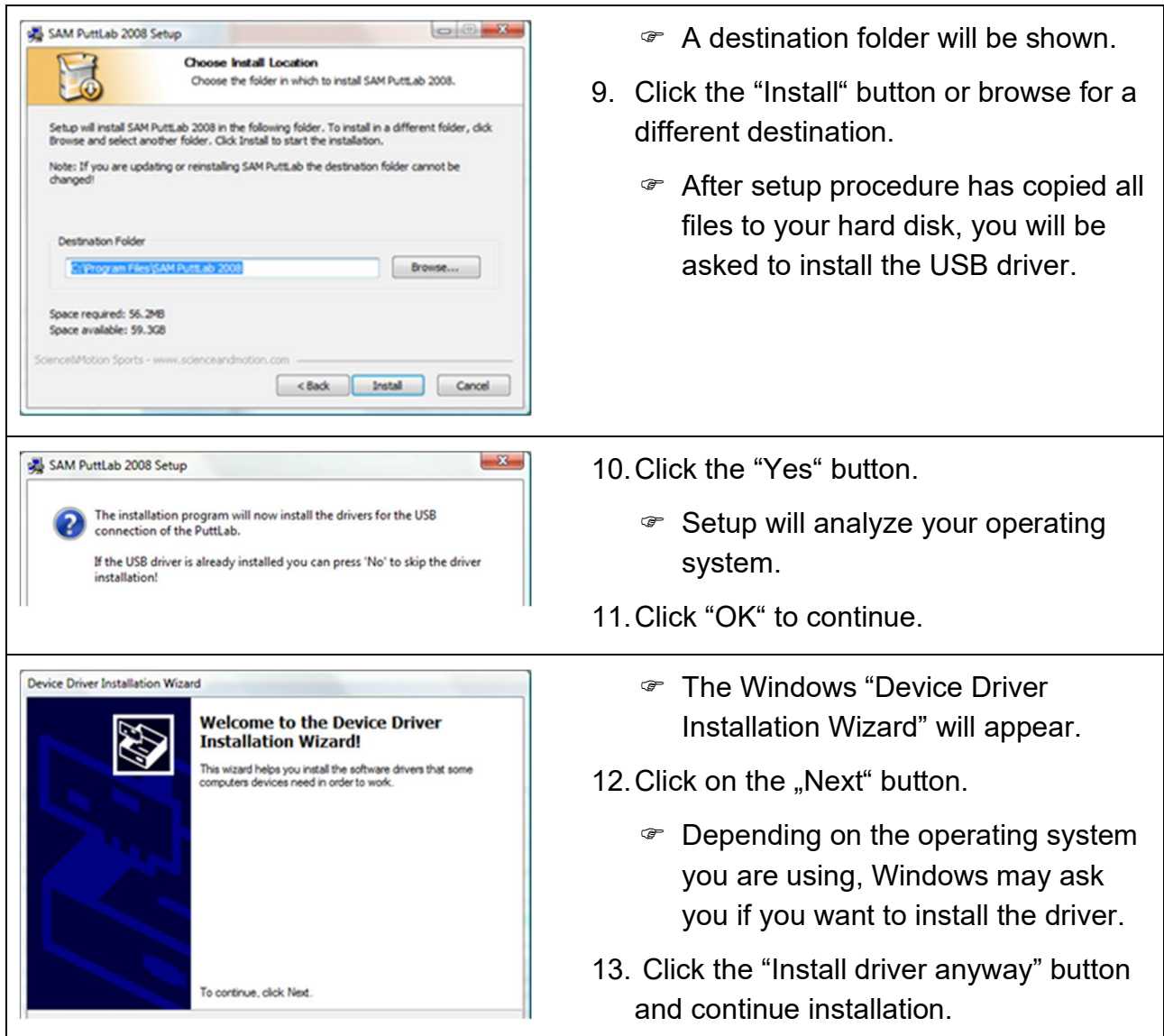

#### Software installation

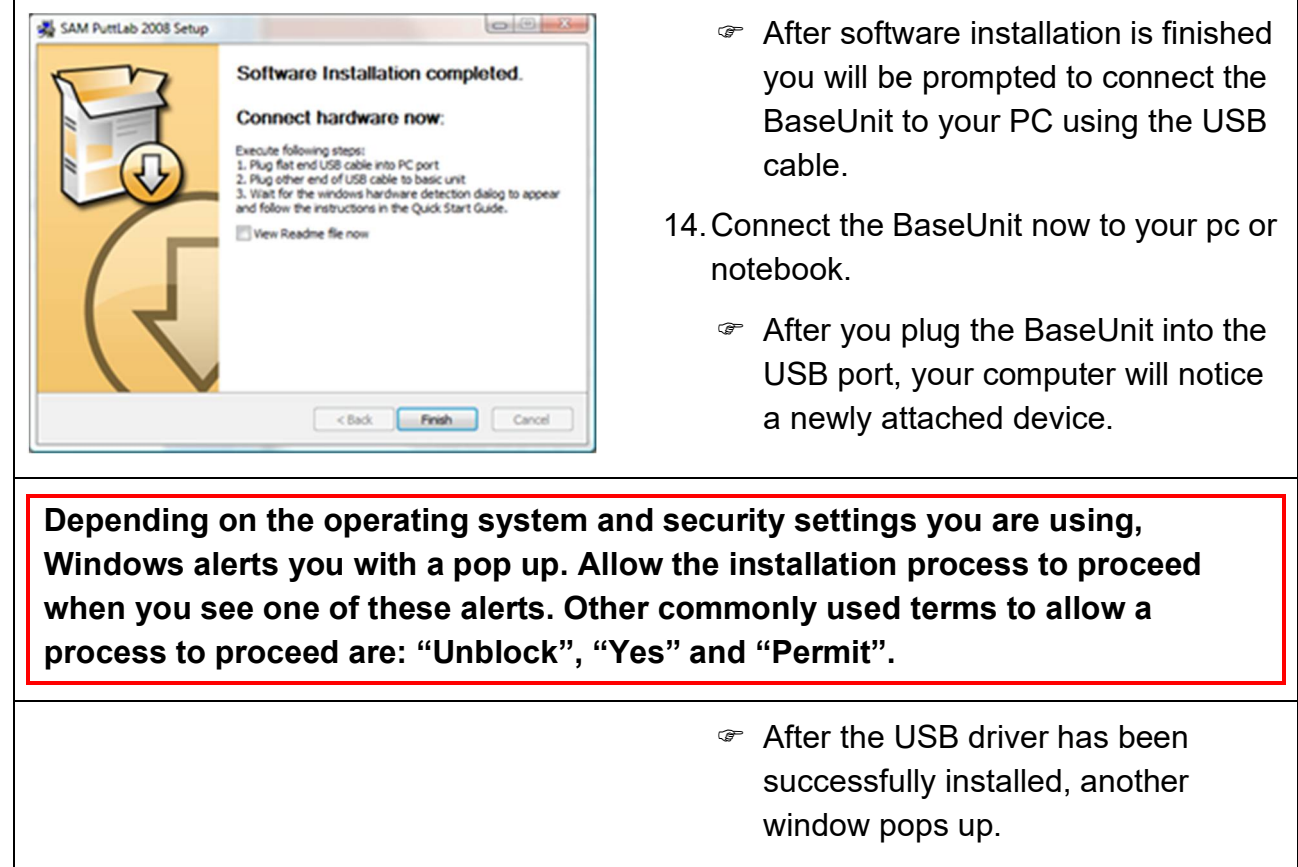

15.Click the "Finish" button.

 **Sequence "Software installation" is completed.**

# **6. Start the software for the first time**

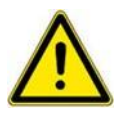

**Be sure to have the Base unit connected to a USB port on your computer before you start the software!**

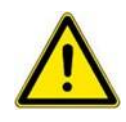

**Check if the LED inside the lower grid of the Base Unit is lit green! Otherwise the USB driver installation has failed. If so, repeat step "Software installation" of this Installation Guide!**

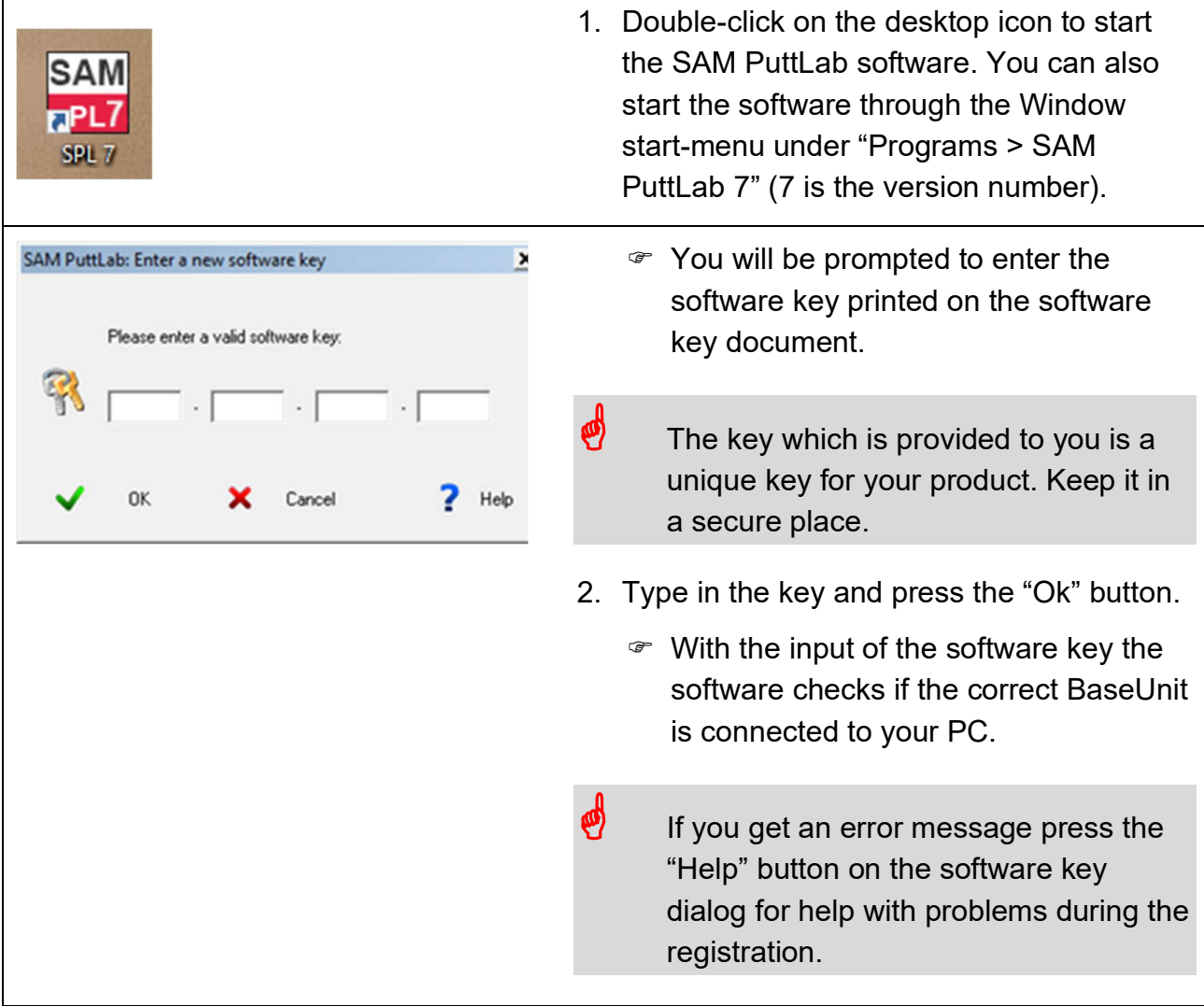

#### Start the software for the first time

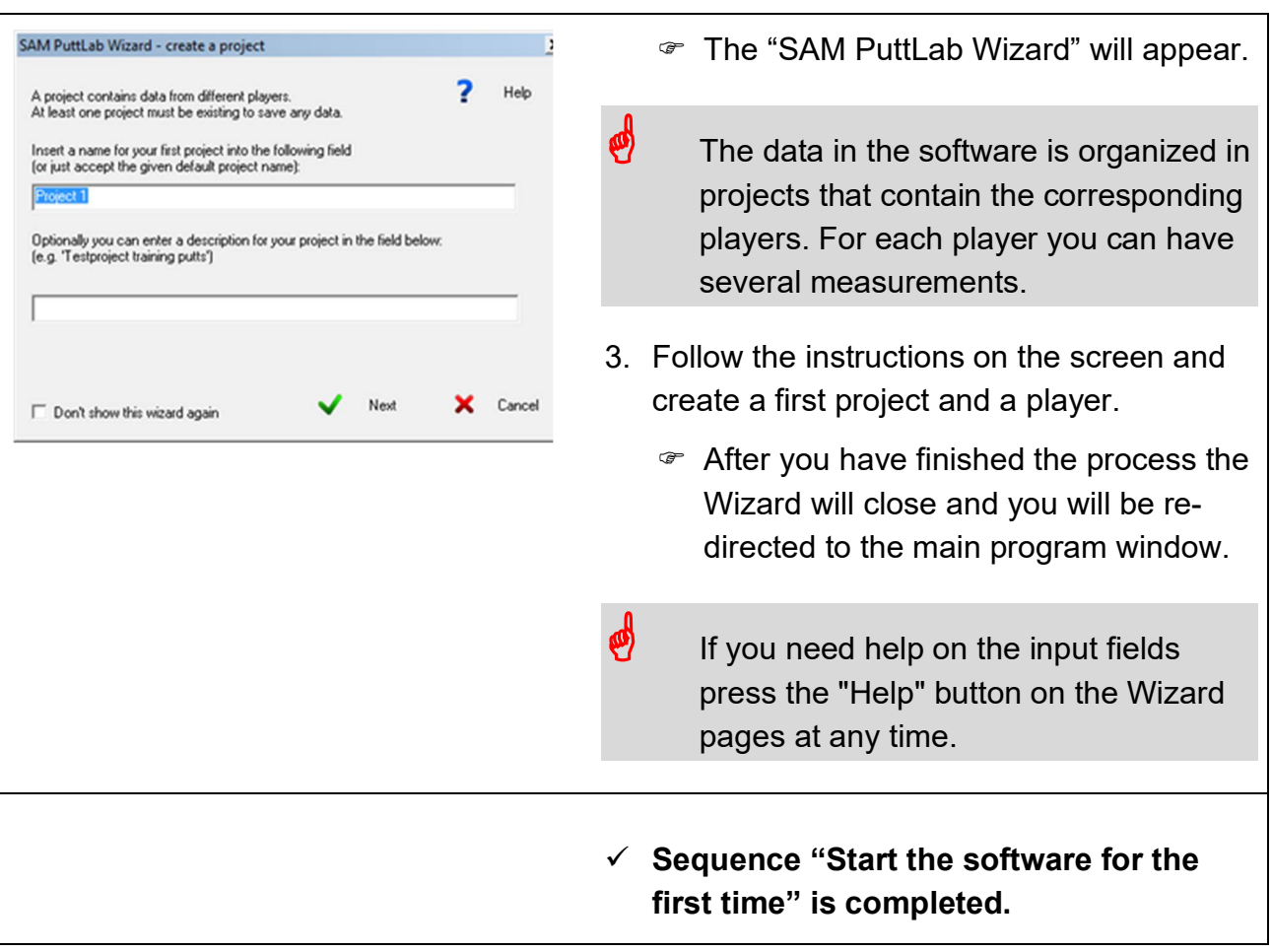

# **7. Do your first measurement**

#### **7.1 Create a measurement**

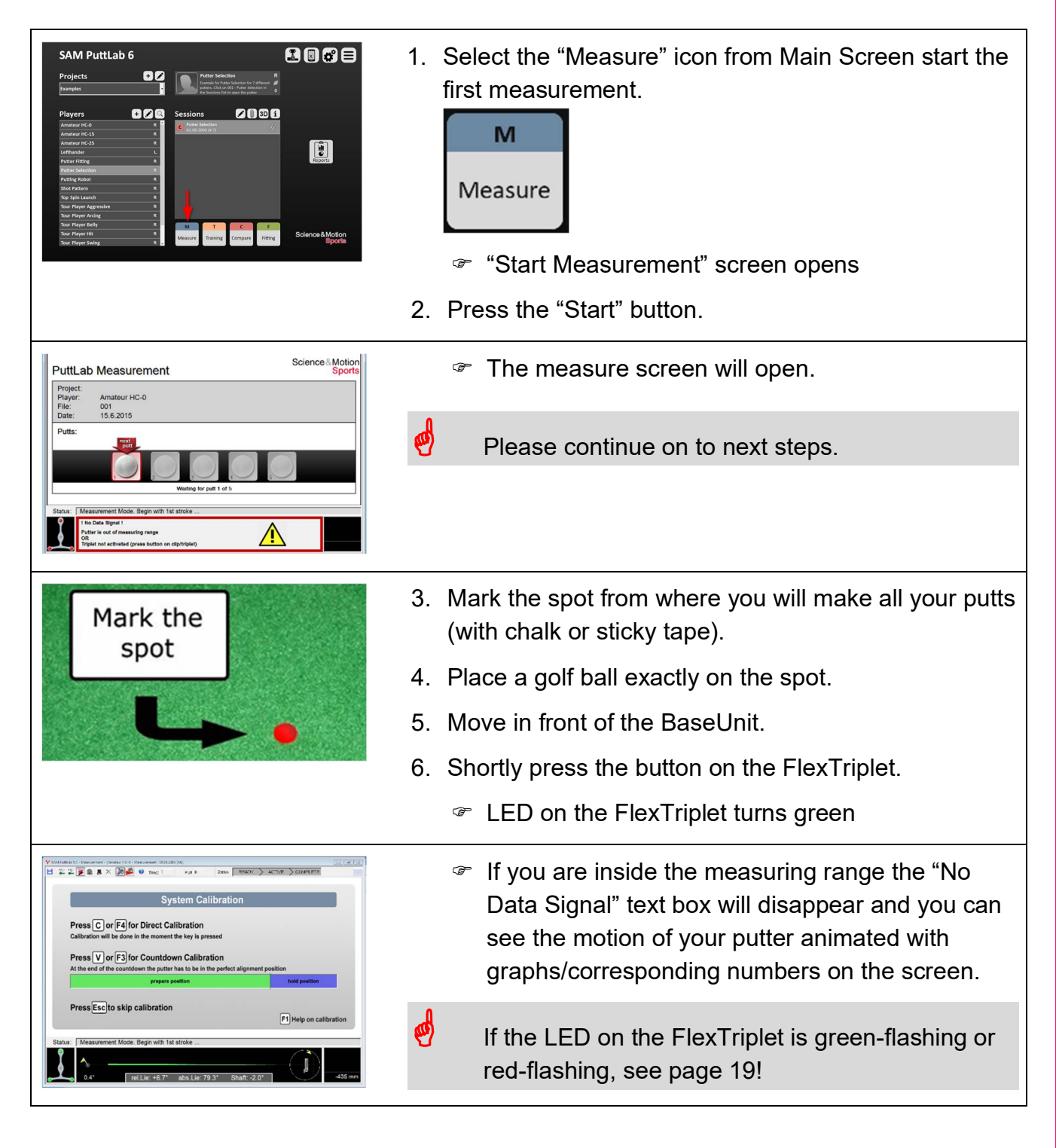

#### **7.2 Execute the calibration**

**In this step the system will be calibrated to your putt position and direction. The calibration will be executed in the "Direct Calibration" mode. This means that firstly you should find your address position and hold your club stable in this position, then finally press the "C" button on your keyboard to calibrate.**

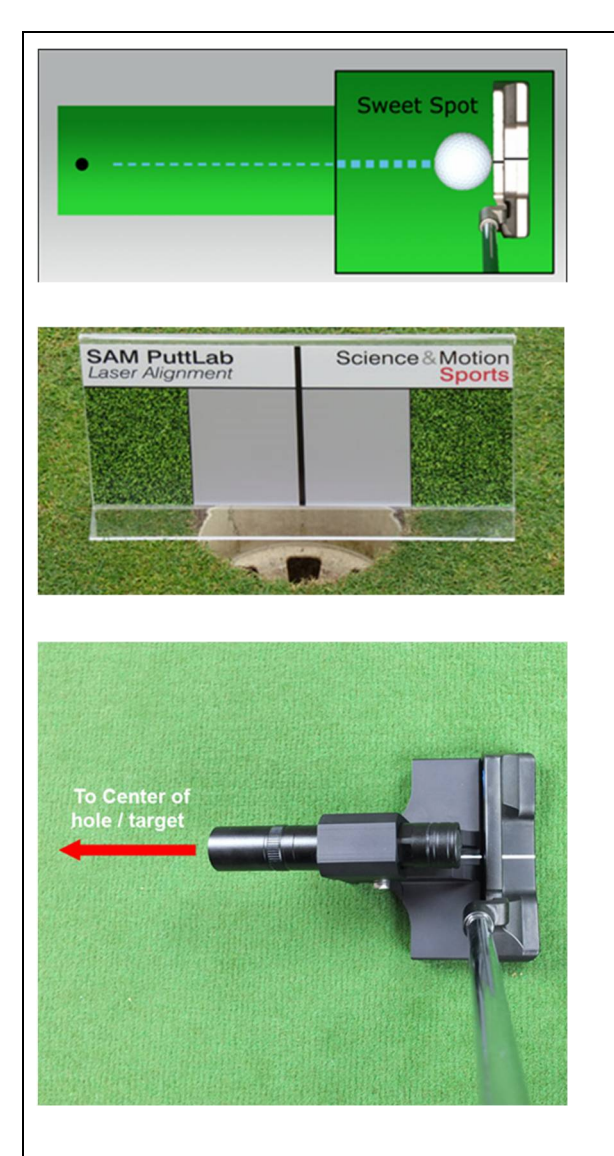

- 1. Move to your putt position.
- 2. Set the putter on the ground like shown in the picture on the left (ball in sweet spot of the putter head).
- 3. Place the Laser Alignment board directly behind the hole (the black line should be in the middle of the hole) or target position.
- $\bigotimes$  Alternatively, you can place any other object behind the hole/target to make the laser beam visible (like the PuttLab suitcase).
- 4. Align the putter head exactly to the target by using the Laser and the Laser Alignment board.
	- Place the Laser on the putter like displayed in the picture on the left. The white line on the back of the Laser should meet the marking line or sweet spot of the putter.
	- Now activate the Laser by pushing the button on the barrel end.
	- Align the putter until the laser points to the target.

#### Do your first measurement

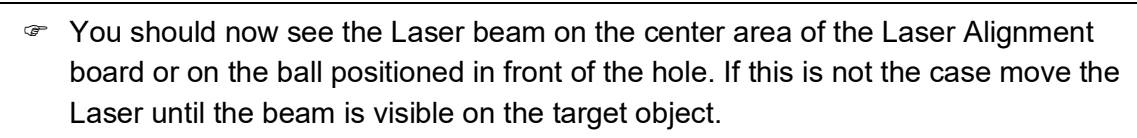

- Be sure the laser beam still points to the center.
- 5. Hold your putter stable in the address position.
- 6. Press the"C" on the keyboard or press the "execute direct calibration" button.

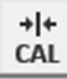

 **After calibration has finished without an error message the system is calibrated and ready to record your putts.**

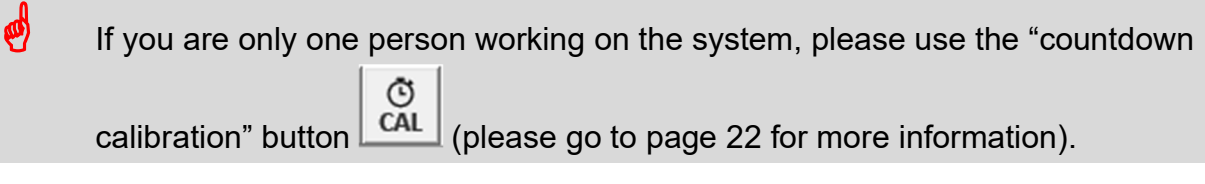

The calibration of the system must be done after every software startup, every change of the ball position or target position, change of the putter and repositioning of the FlexTriplet on the golf club.

#### Do your first measurement

#### **7.3 Make your first putt**

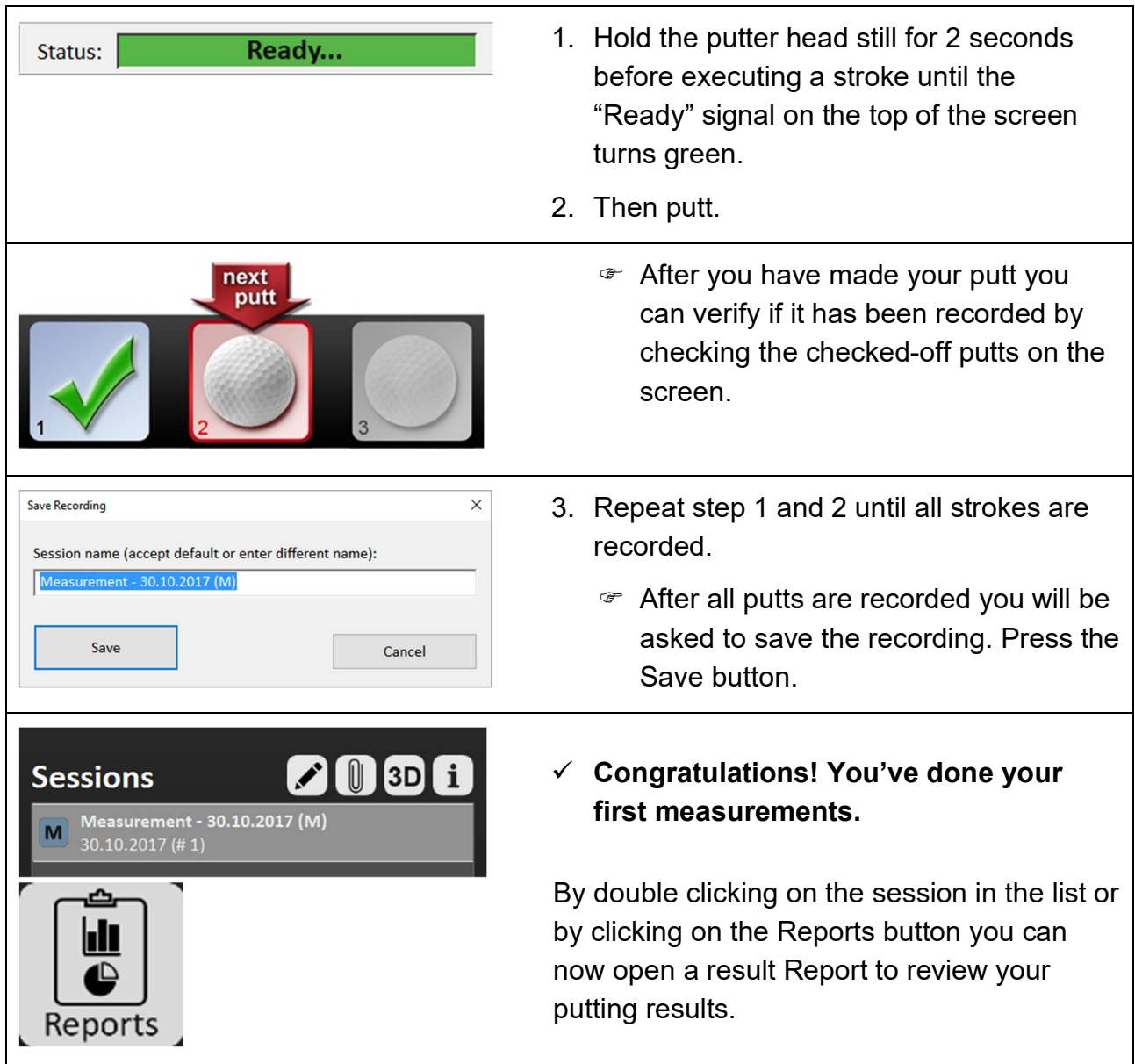

**Don't forget to check out the help functions in the PuttLab software to get a maximum of information on all features of the software.** 

**Press the F1 key in the main screen of the SAM PuttLab software to open the help overview page. Or open the settings and go to the "Program Help" page.**

# **8. Important Information**

#### **8.1 LED Status of the FlexTriplet**

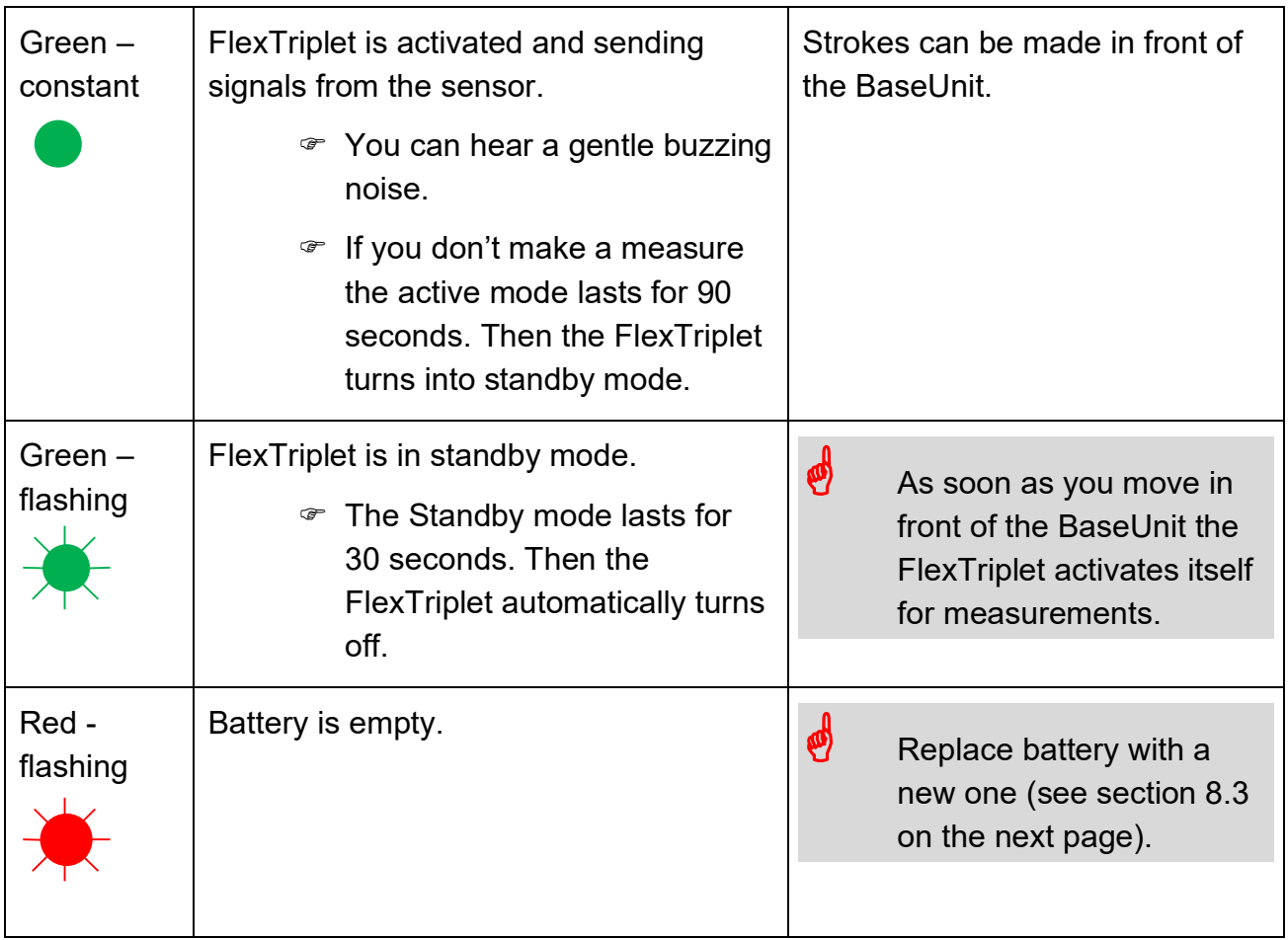

#### **8.2 LED Status of the BaseUnit**

After finishing the software and driver installation of the SAM PuttLab and connecting the BaseUnit for the first time there are two possible LED statuses:

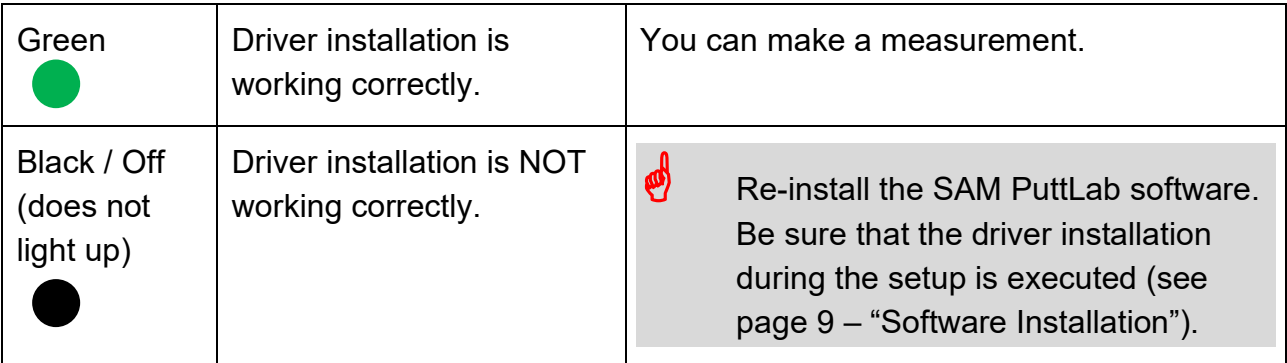

During the measurement different status will occur:

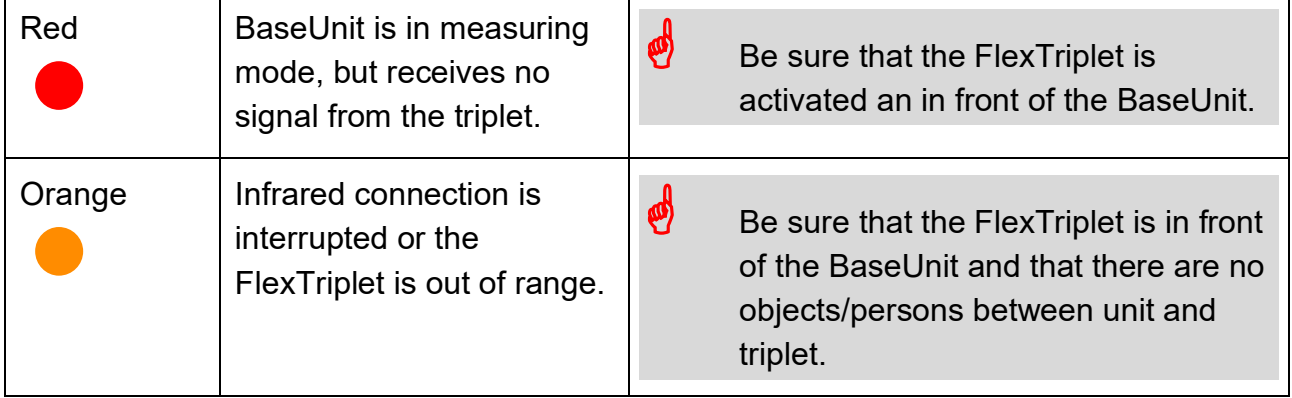

#### **8.3 Batteries for the FlexTriplet**

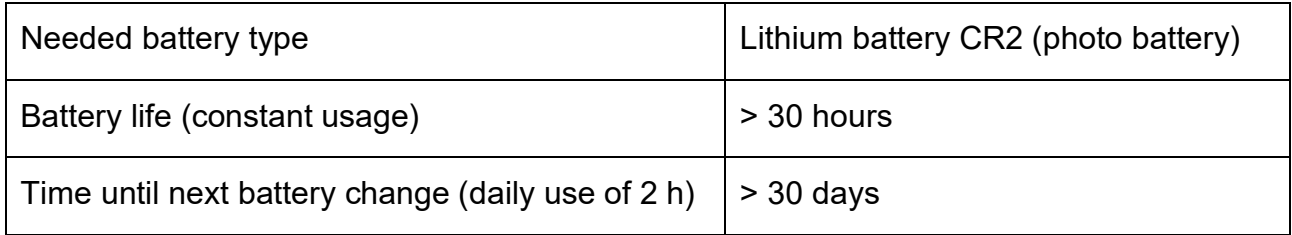

If you have difficulties finding the batteries please contact Science & Motion Sports.

#### **8.4 Calibration**

#### **8.4.1 Why is it so important**

**The calibration of the system must be done after every software startup, every change of ball position or the target position, change of the putter and repositioning of the FlexTriplet on the golf club. All the data will correspond to the ball position and the target direction from the calibration point. Without proper calibration the result data may be inconsistent and the reports differ from your real strokes. So, try to be very accurate while executing the calibration!**

#### **8.4.2 Correct calibration position**

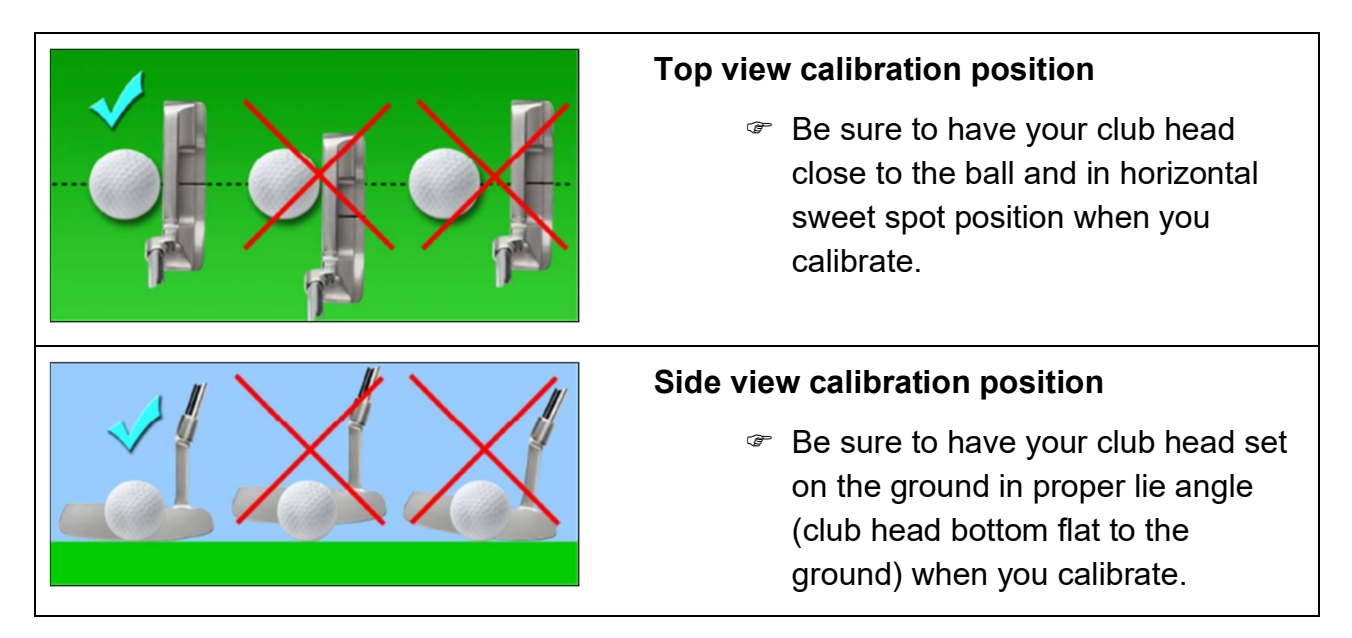

#### Important Information

#### **8.4.3 Calibration methods**

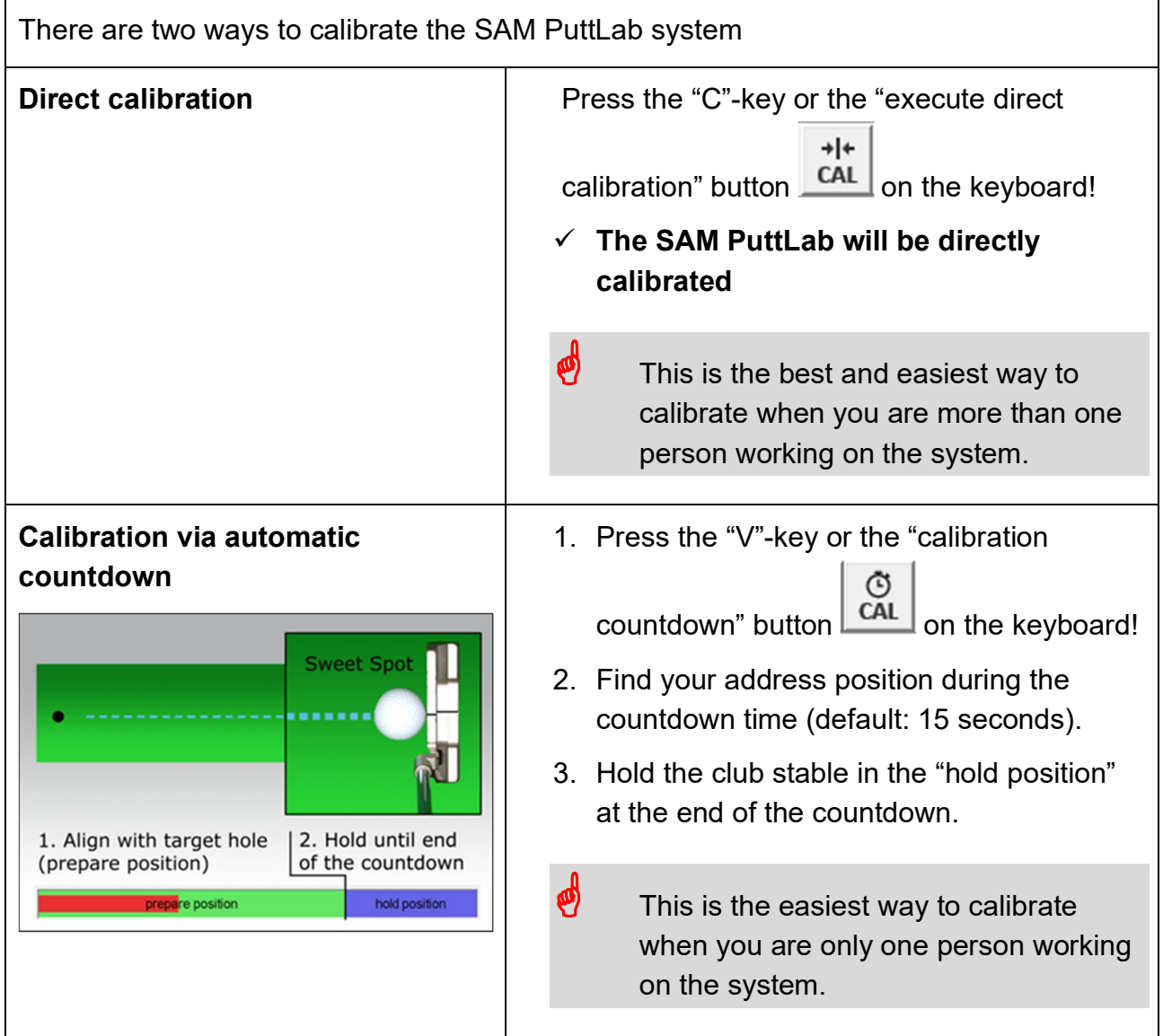

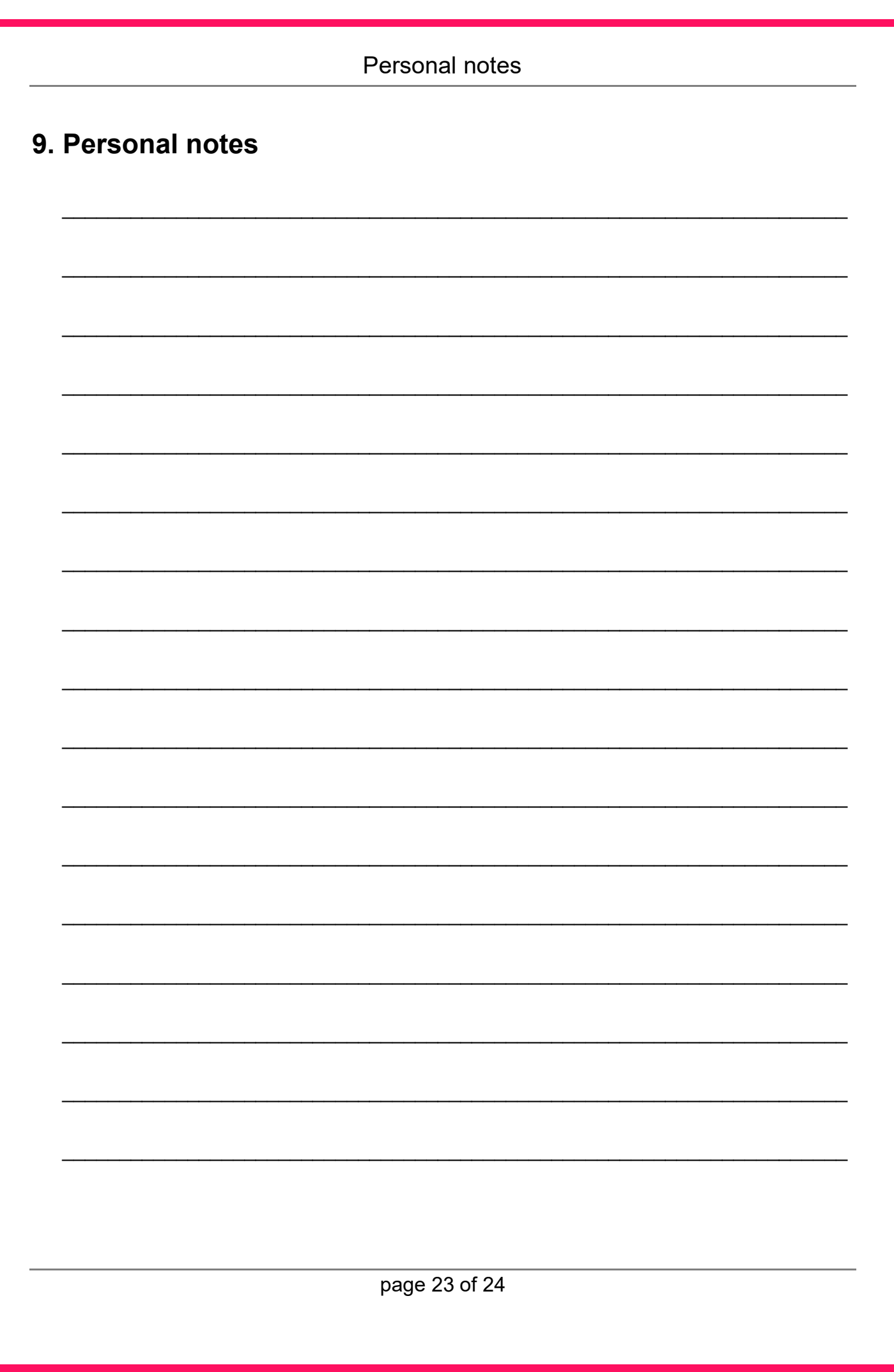

# **10. More Info / contact**

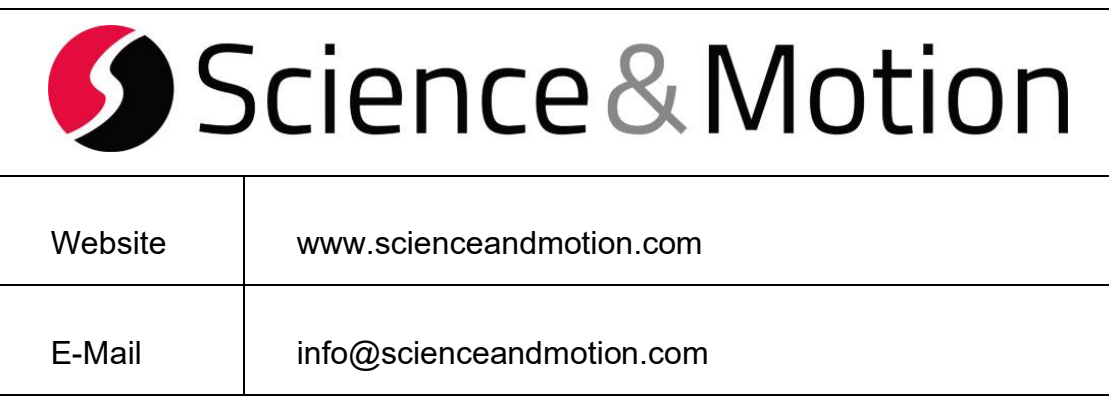

© DA 03/20, Science&Motion Sports GmbH